## Fichier:How to Play Spotify Music on TeamSpeak playdownloaded-spotify-on-teamspeak.jpg

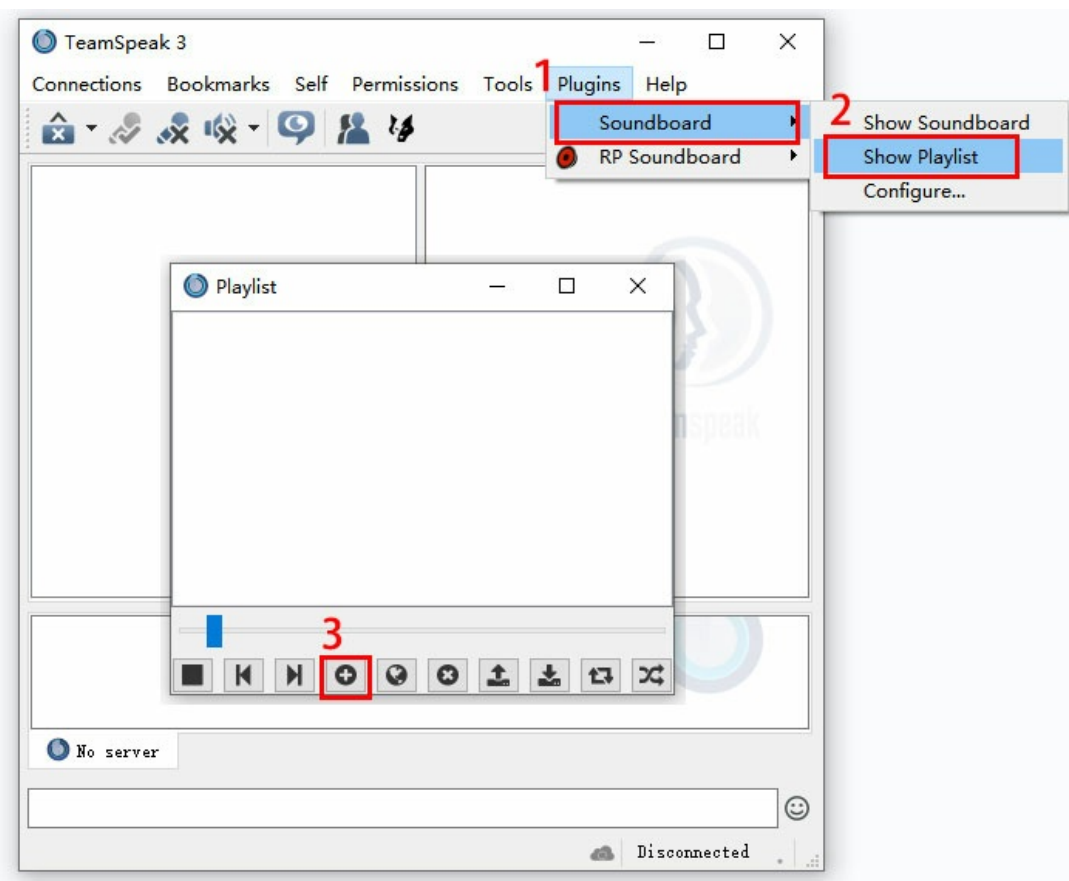

Pas de plus haute résolution disponible.

[How\\_to\\_Play\\_Spotify\\_Music\\_on\\_TeamSpeak\\_play-downloaded-spotify-on-teamspeak.jpg](https://wikifab.org/images/5/55/How_to_Play_Spotify_Music_on_TeamSpeak_play-downloaded-spotify-on-teamspeak.jpg) (706 × 566 pixels, taille du fichier : 49 Kio, type MIME : image/jpeg)

How\_to\_Play\_Spotify\_Music\_on\_TeamSpeak\_play-downloaded-spotify-on-teamspeak

## Historique du fichier

Cliquer sur une date et heure pour voir le fichier tel qu'il était à ce moment-là.

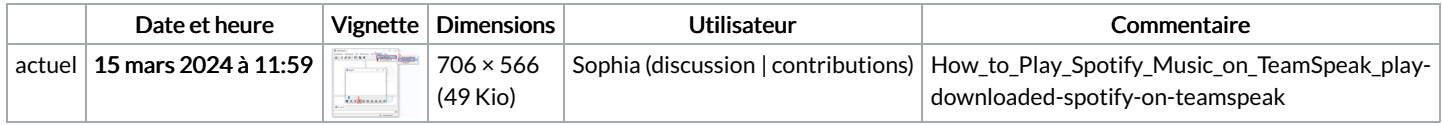

Vous ne pouvez pas remplacer ce fichier.

## Utilisation du fichier

La page suivante utilise ce fichier :

How to Play Spotify Music on [TeamSpeak](https://wikifab.org/wiki/How_to_Play_Spotify_Music_on_TeamSpeak)

## Métadonnées

Ce fichier contient des informations supplémentaires, probablement ajoutées par l'appareil photo numérique ou le numériseur utilisé pour le créer. Si le fichier a été modifié depuis son état original, certains détails peuvent ne pas refléter entièrement l'image modifiée.

Logiciel utilisé | Adobe Photoshop CC 2018 (Windows)